Редактирование списка под свои приоритеты необходимы в большей степени при наличии большого количества каналов в списке, если при приеме DVB-T/T2 список не будет более 50 каналов, то после поиска каналов кабельного DVB-C телевидения список может увеличится на 100-150 каналов, а соответственно для удобства использования придется выполнить редактирование каналов под свои критерии. Лучше выполнять редактирование каналов с использованием фаворитных списков, добавив канал в избранные он будет оставаться там согласно вашей сортировке в нужном порядке, переключение фаворитных групп выполняется под средством кнопки **Favor** или вызвав список каналов нажать кнопку **INFO** и выбрать группу каналов или фаворит.

Редактор списка каналов находится в разделе **Менеджер каналов**, чтобы выполнить вход в данный раздел требуется нажать кнопку **Menu** и при помощи джойстика пульта ДУ перейти в раздел **Менеджер каналов**, по умолчанию в программном обеспечении для России активирована сортировка и логическая нумерация назначенная провайдером в сопроводительном потоке который принимает телеприставка, соответственно нумерация используется согласно данным провайдера. Выглядит данное меню "Установка" по умолчанию как на скриншоте ниже, сортировка по логической нумерации LCN включена, пункт **Автонумерация LCN** включена.

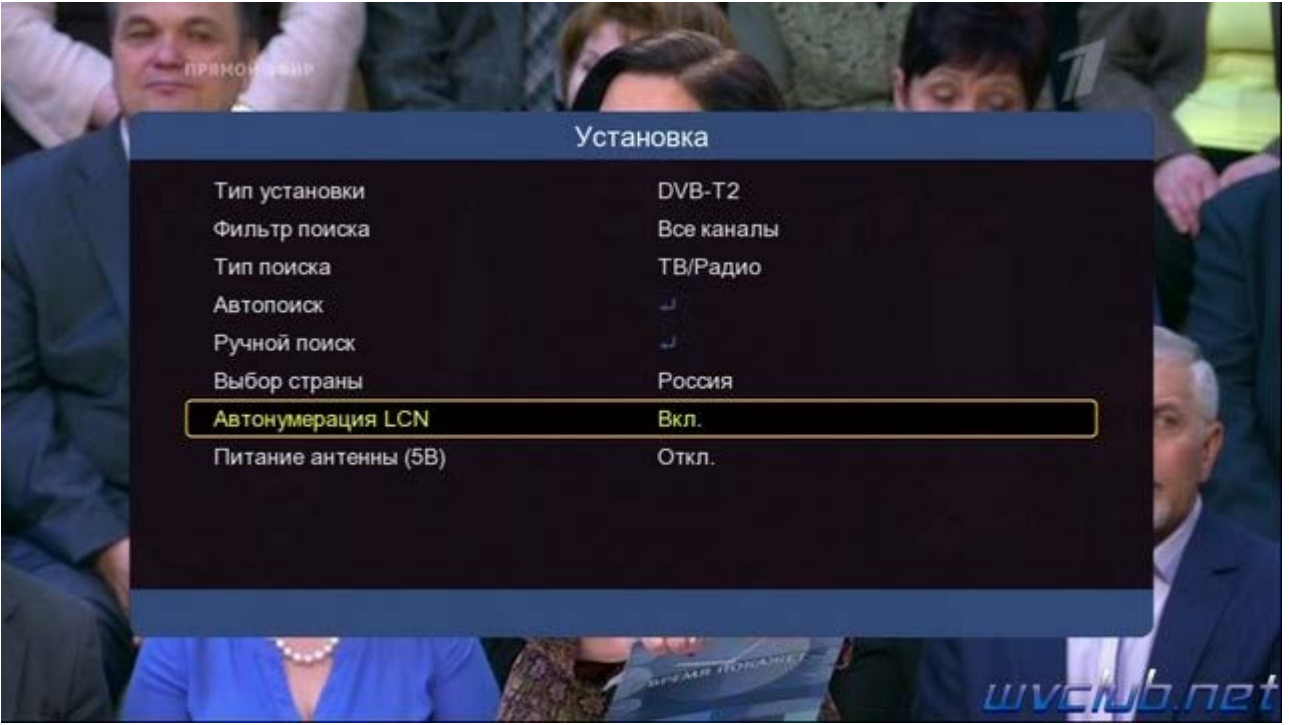

Под спойлером информация почему данные пункты для программного обеспечения Россия постоянно в активном состоянии

Многие пользователи задаются вопросом как выполнить редактирование общего списка каналов, я рекомендую всегда использовать фаворитные списки, так как эти списки определены в программном обеспечении специально для пользователя, а общий список каналов это рабочий список и при новом поиске каналов возможно, или скорей всего сортировка будет сбита. Но если всё-таки требуется это сделать, то в первую очередь нужно выполнить отключение пункта **Автонумерация LCN**, после чего можно переходить непосредственно к выполнению редактирования списка каналов.

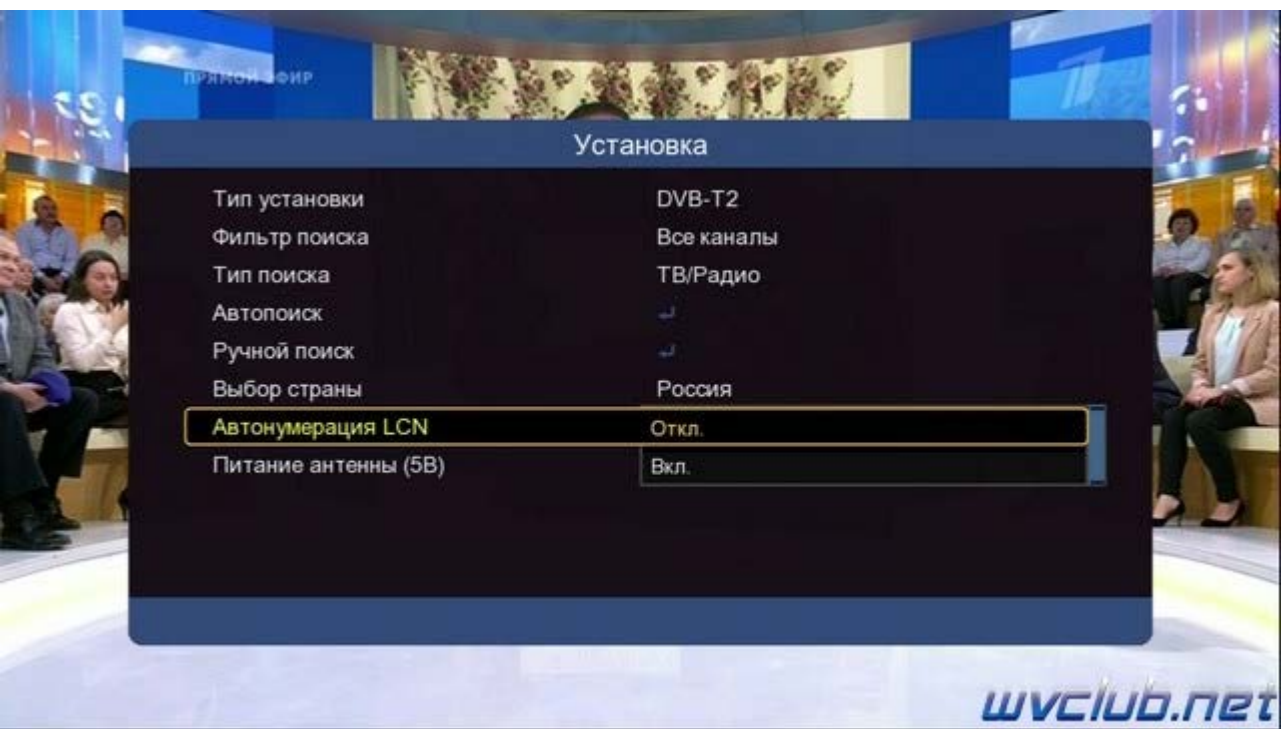

После выполнения предварительных настроек переходим в **Менеджер каналов**, данный раздел делится на два подраздела это основной **"Редактор каналов"** в котором производятся все функции редактирования, такие как удалить, переместить, переименовать, блокировать.

И второй подраздел **"Редактор избранных"**, в котором производится добавление каналов в фаворитные группы пользователя, для удобства их разделения на тематические направления. Чтобы в дальнейшем не было путаницы по второму пункту, сразу напишу что избранное это краткое указание фаворитному списку каналов, то бишь эти наименования имеют один и тот же смысл, например избранное содержит фаворитный канал и так далее.

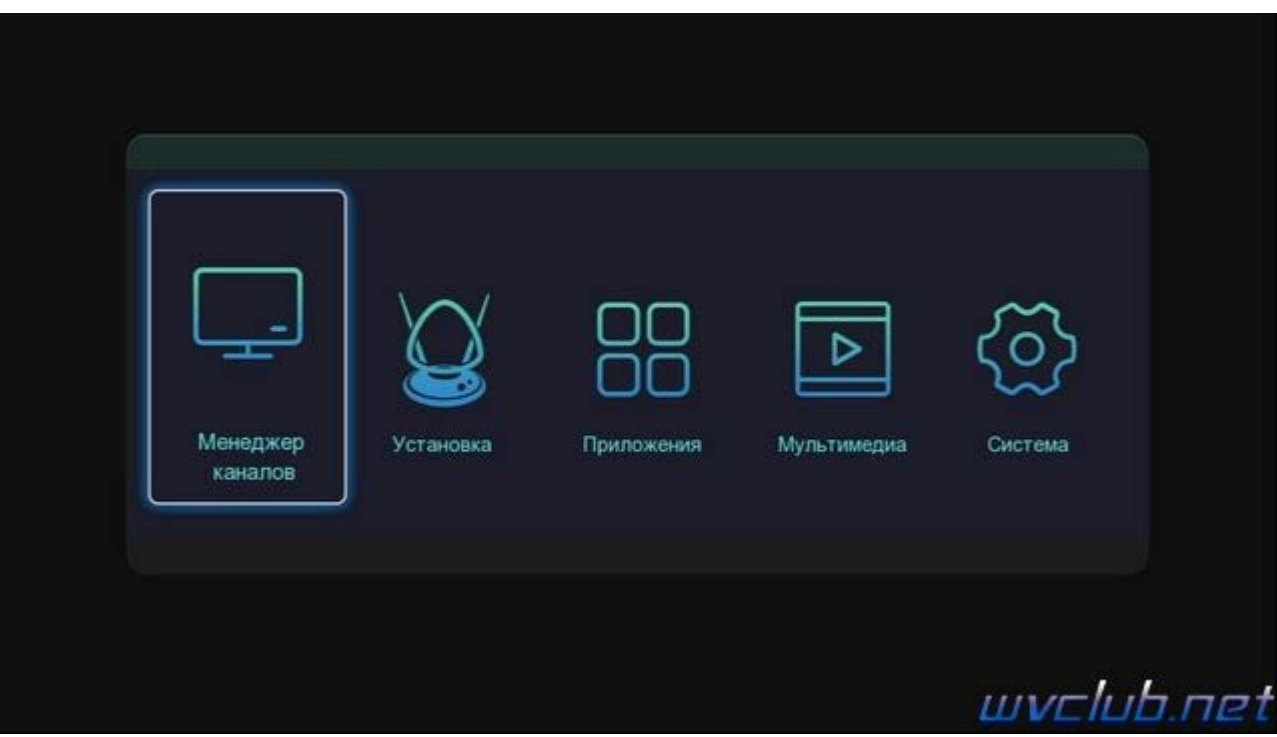

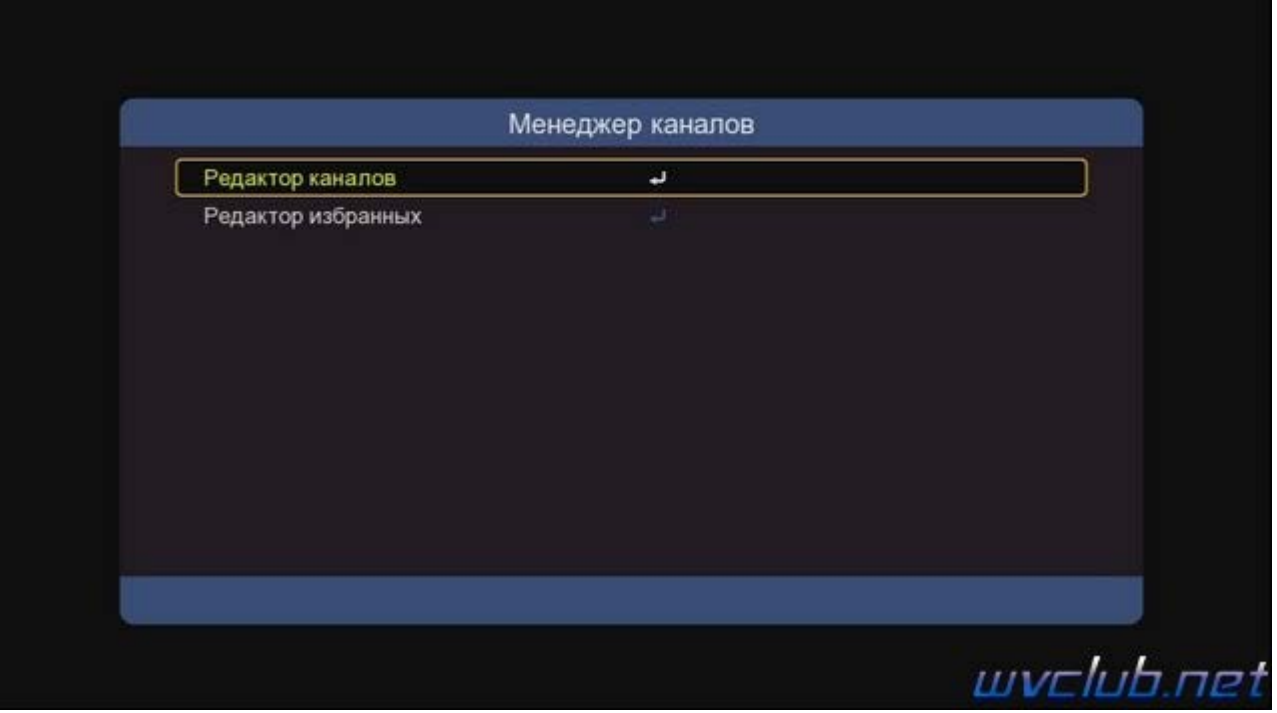

Давайте рассмотрим функционал каждого из разделов более подробно и так каждый из пунктов подраздела **"Редактор каналов"** подробней :

- Блокировка отвечает за родительский контроль для выбранного канала.
- Удалить отвечает за удаление канала из базы списка каналов.
- Переместить отвечает за функции перемещения каналов по списку.
- Переименовать, отвечает за функцию переименования имени канала.
- **[ FAV ]** Избранные выбранный курсором добавить в фаворитную группу фаворитных группу.

**[info]** Отвечает за выделение всех каналов в списке, для последующего выполнения операции для группы каналов.

В правой части экрана у нас отображаются так называемые маркера напротив каждого канала который мы выделили для редактирования.

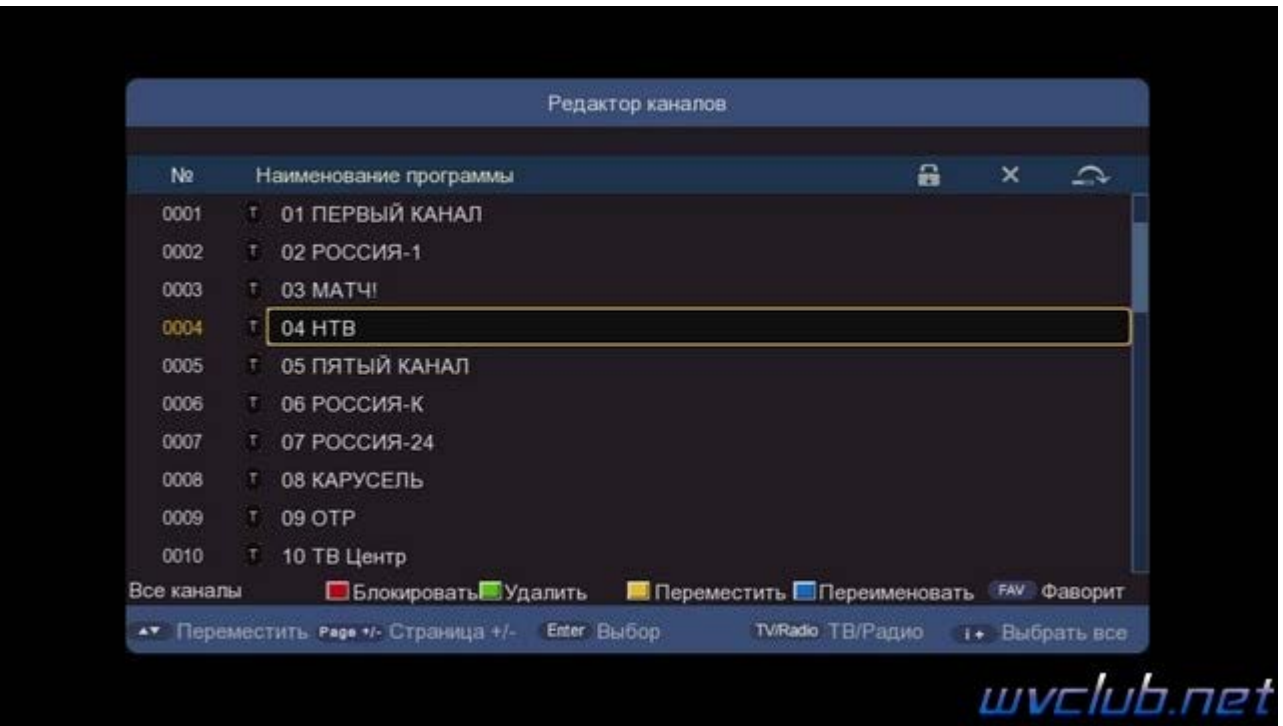

Обращаю ваше внимание что в данной модели присутствует редактор для радио каналов, попасть в него

можно также посредством нажатия кнопки **TV/R** в редакторе каналов.

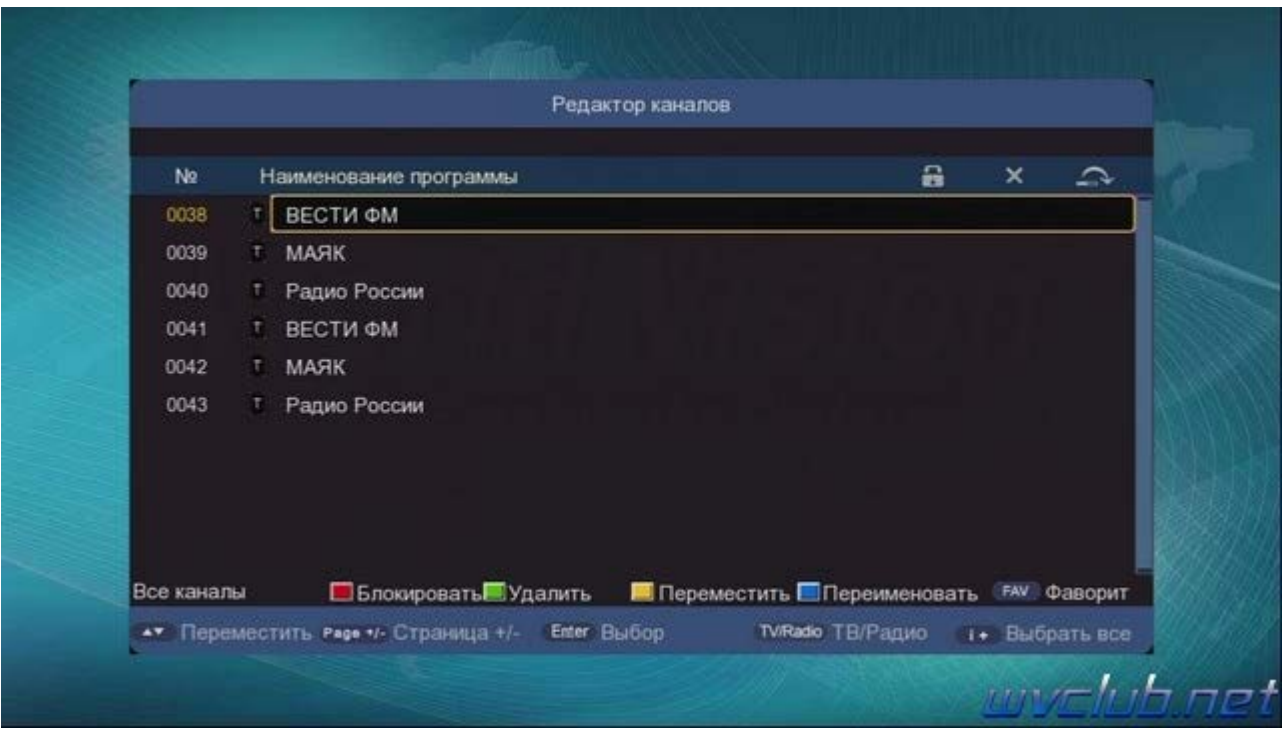

Приведем пример редактирования для перемещения канала в списке, перемещаясь по списку джойстиком вверх или вниз и на канале нажав кнопку ОК выделяем нужный один или несколько каналов, далее тянем курсор в место в списке куда желаем переместить один или группу каналов и нажимаем кнопку **•** переместить, выделенные каналы выполнят перемещение в указанное место.

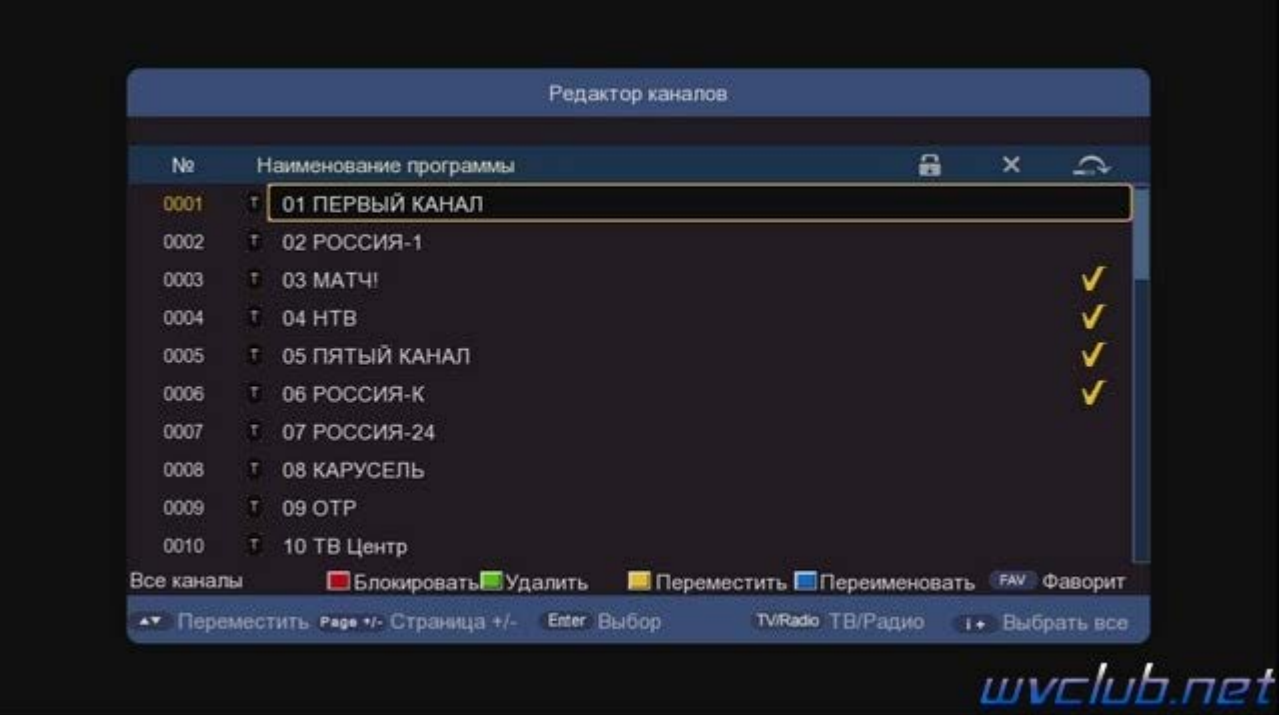

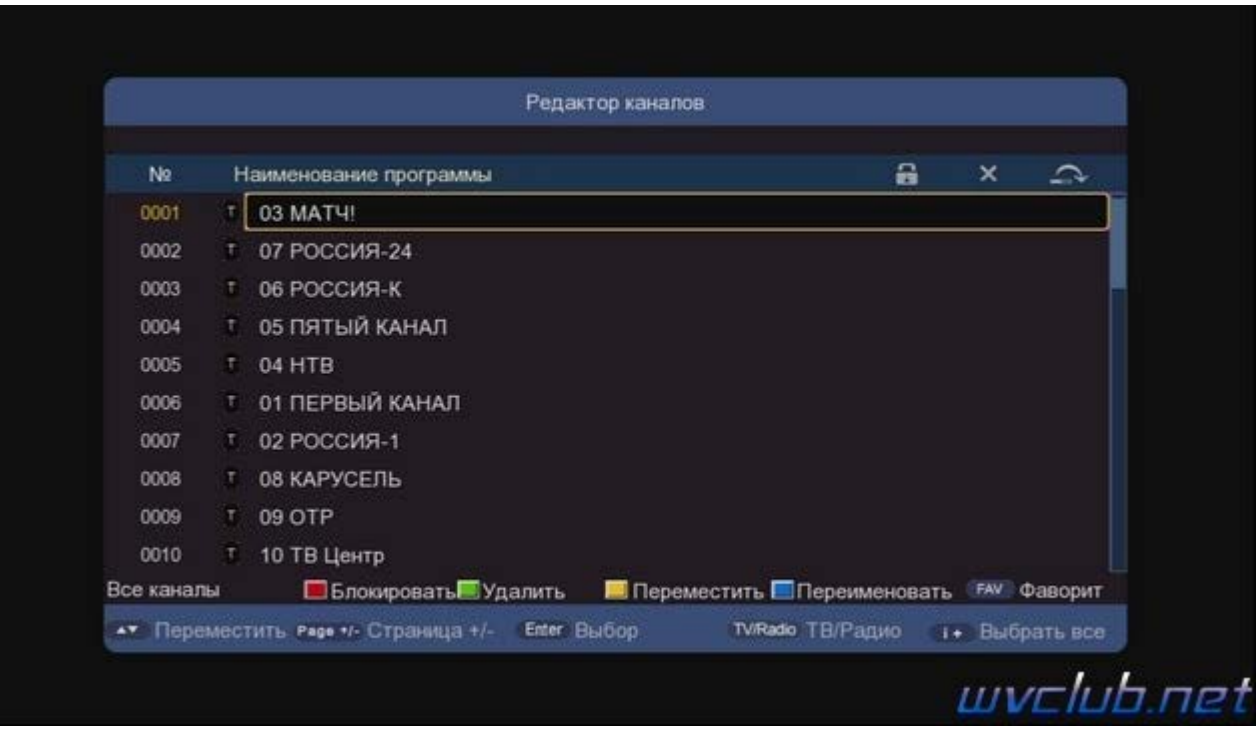

Функции удаление, переименовать, блокировать, работают точно также стандартно как и во всех редакторах каналов, изначально выделяется канал и далее нажимается цветная функциональная кнопка. После выхода из редактора каналов произойдёт автоматические сохранение выполненных настроек, подтверждение на удаление требует только функция удаления каналов, запрашивается пинкод родительского контроля, по умолчанию **0000**.

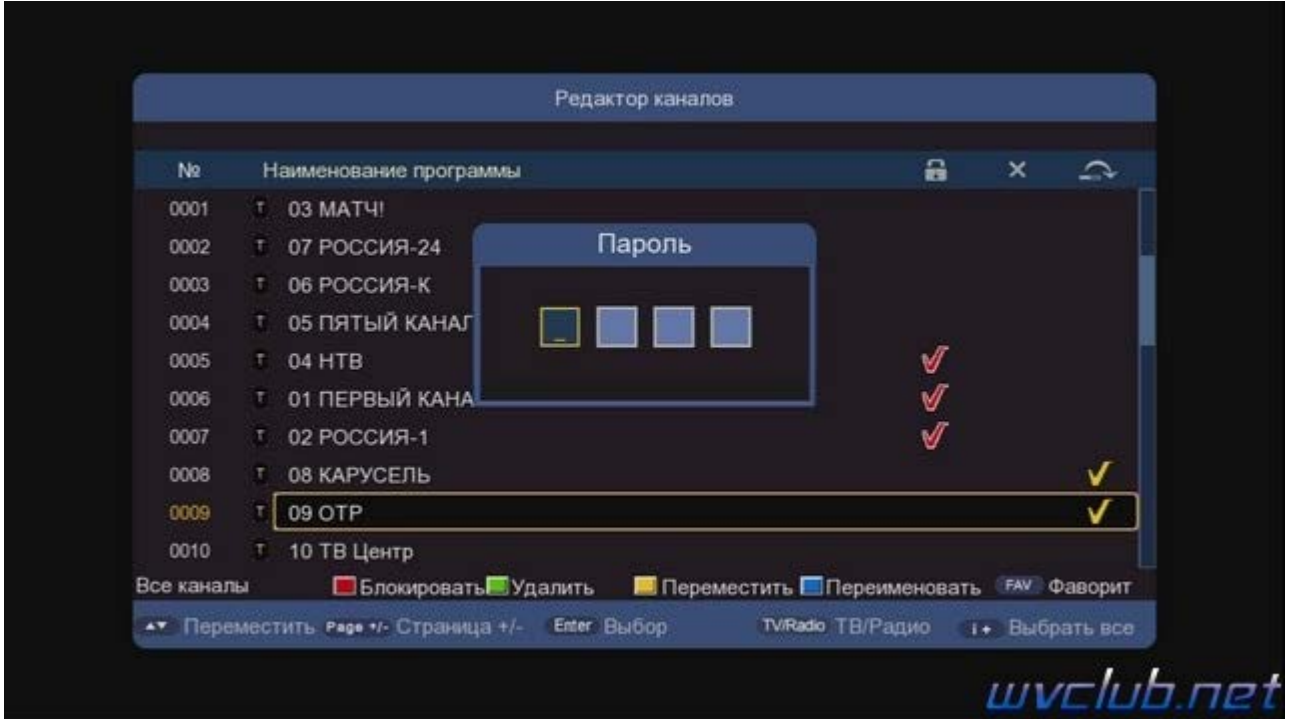

Рассмотрим функционал подраздела **"Редактор избранных"**:

Данный раздел не содержит огромного количества функций редактирования, а только основные для добавления канала или нескольких каналов в предварительно выбранную фаворитную группу.

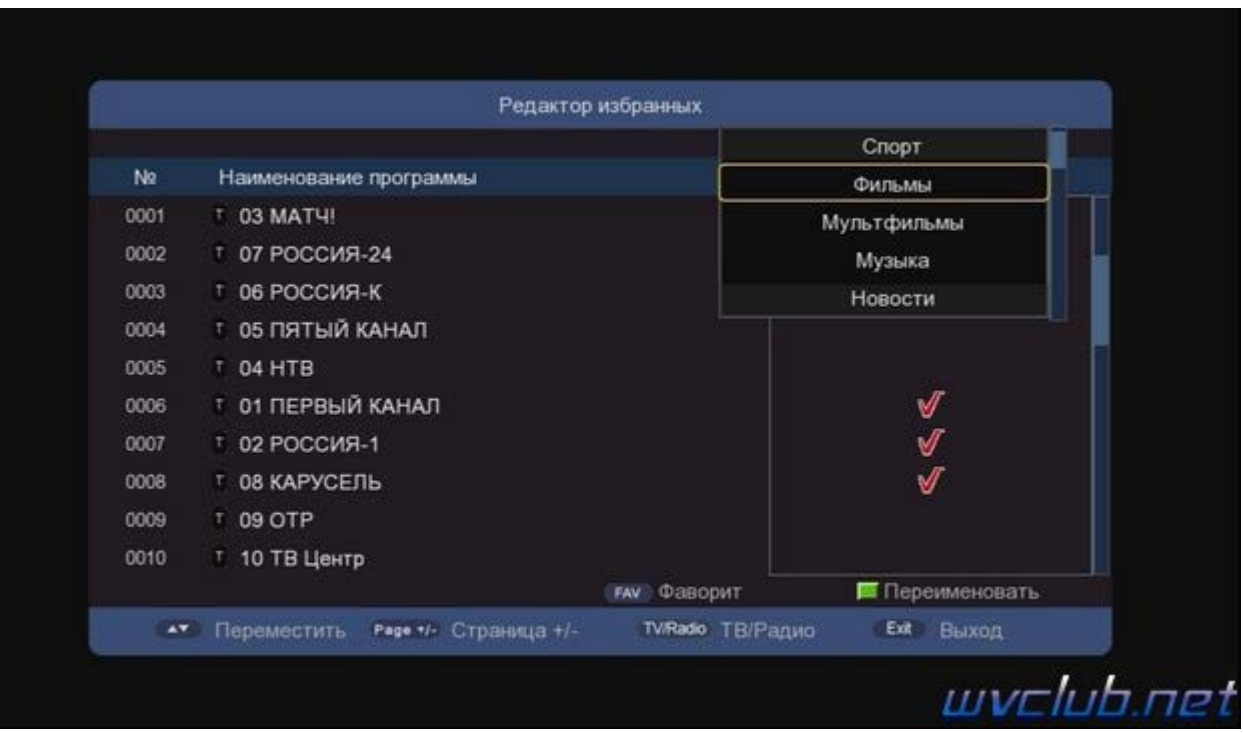

Редактирование происходит в следующей последовательности, по нажатию кнопки **FAVOR** выбирается фаворитная группа в которую вы желаете переместить канал согласно вашим критериям или тематике канала, далее выделяем канал по кнопке **ОК** и он сразу попадает в фаворитную группу выбранную вами, а напротив канала появляется маркер галочка, тем самым вы сразу будите видеть есть ли тот или иной канал в данной фаворитной группе.

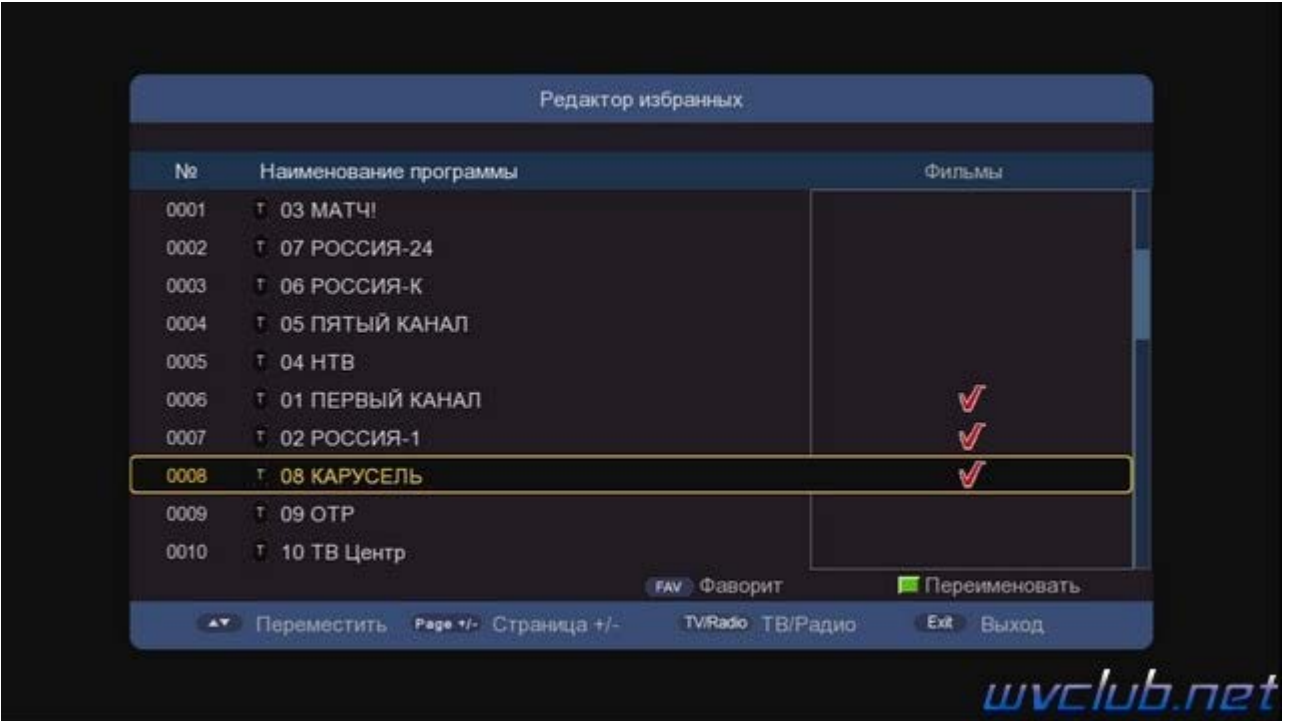

Если вы ошибочно добавили канал в группу или желаете его исключить из выбранной группы, то точно также выбираем нужный канал и нажимаем кнопку ОК, канал перестанет входить в список этого фаворита. Хочу напомнить что если вам не нравится или требуется выполнить переименование названия фаворитной группы, то достаточно нажать **•** зелёную кнопку и выполнить переименование при помощи виртуальной графической клавиатуры, перемещаясь центральным джойстиком и подтверждая выбор кнопкой **ОК** пульта ДУ.

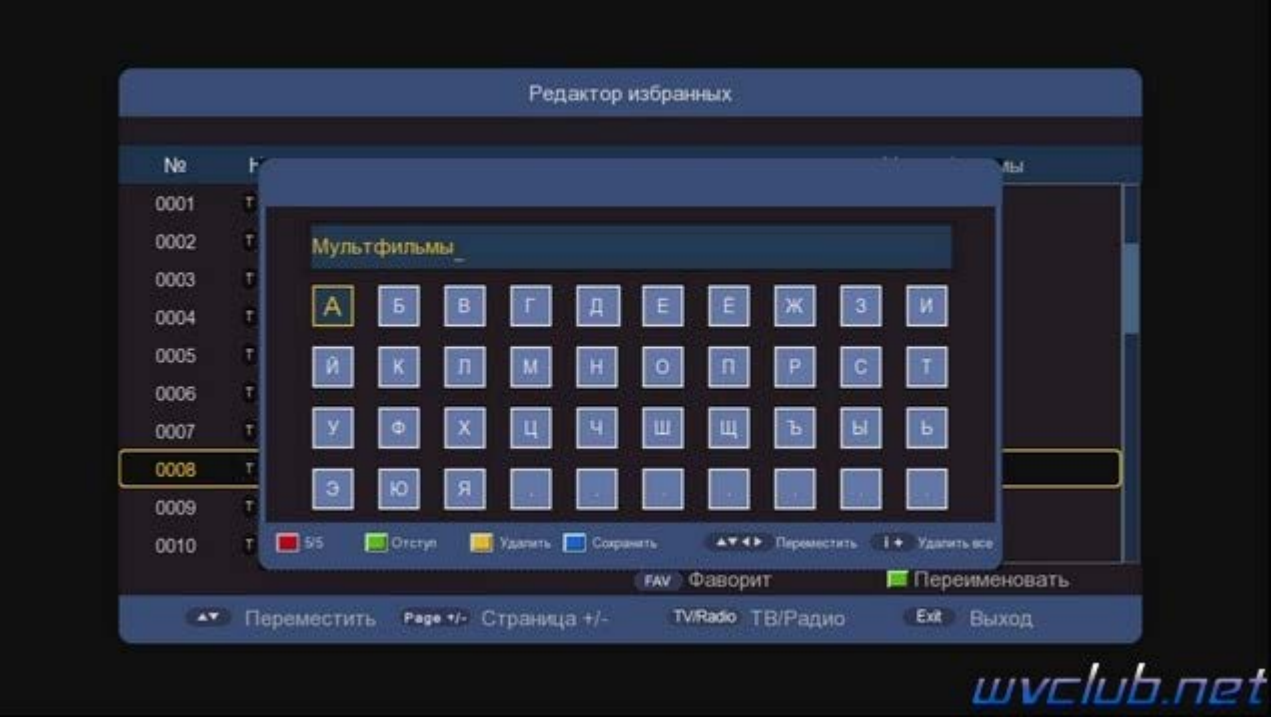

В итоге мы имеем свою сортировку общего списка или фаворитного списка, список каналов будет выстраивать в той последовательности, в очерёдности которой был добавлен канал, но если вас не устраивает сортировка общего списка, то в основном редакторе каналов можно нажать кнопку **FAV** и уже отредактировать сортировку фаворитного списка в последовательности которая требуется.